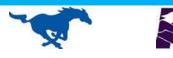

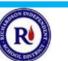

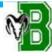

# <u>10<sup>th</sup> Grade Naviance</u>

# How do I log on to Naviance Student Connection?

#### 1. Log in to your Naviance Student Connection account

Go to: <u>www.student.naviance.com/lhigh</u>

Username: your first initial, last initial and LHHS student ID number (Example: jb123456)

Password: your birth date with no leading zeros – be sure to include the forward slashes and full year (Example: 4/2/1998).

If you've already changed your password, enter your current password and skip step 2.

*If you don't remember your password, click "Forgot your password?" and enter your <u>a.risd.org</u> <i>email address. An email will be sent to your school Gmail account with password reset instructions.* 

## 2. Change your password if your password is still your date of birth

After you log in, click "Manage my account" in the top right corner and follow the directions to change your password.

Naviance Student Connection has many resources you can use your sophomore year that will help you get an EDGE on your future.

- **1.** Home Page: Link to x2VOL (record volunteer hours) Start logging volunteer hours in x2VOL through this link which is located at the bottom of the Home Page, under the Resources to Get Ready heading.
- **2.** College tab: research colleges through "SuperMatch College Search", keep track of colleges you're interested in by listing them in the "Colleges I'm Thinking About" section.
- **3.** About Me tab: check your GPA and rank, test scores, create a resume, identify your talents through the "StrengthsExplorer" assessment.

## TASKS TO COMPLETE:

- 10<sup>th</sup> Grade Survey
- Complete the SuperMatch college search
- Colleges: Add colleges you are thinking about
- Start logging volunteer hours in X2VOL

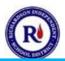